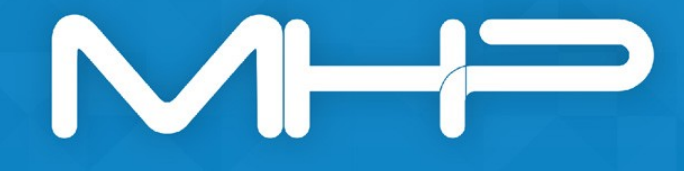

**Protocolo de Baja de Cliente Devolución de Datos MHP Servicios de Control, S.L PBC/21v03**

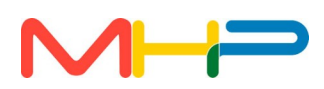

# **Protocolo de Baja de Cliente Devolución de Datos MHP Servicios de Control S.L PBC/21 v03**

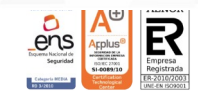

## $M-H$

## Índice de contenido

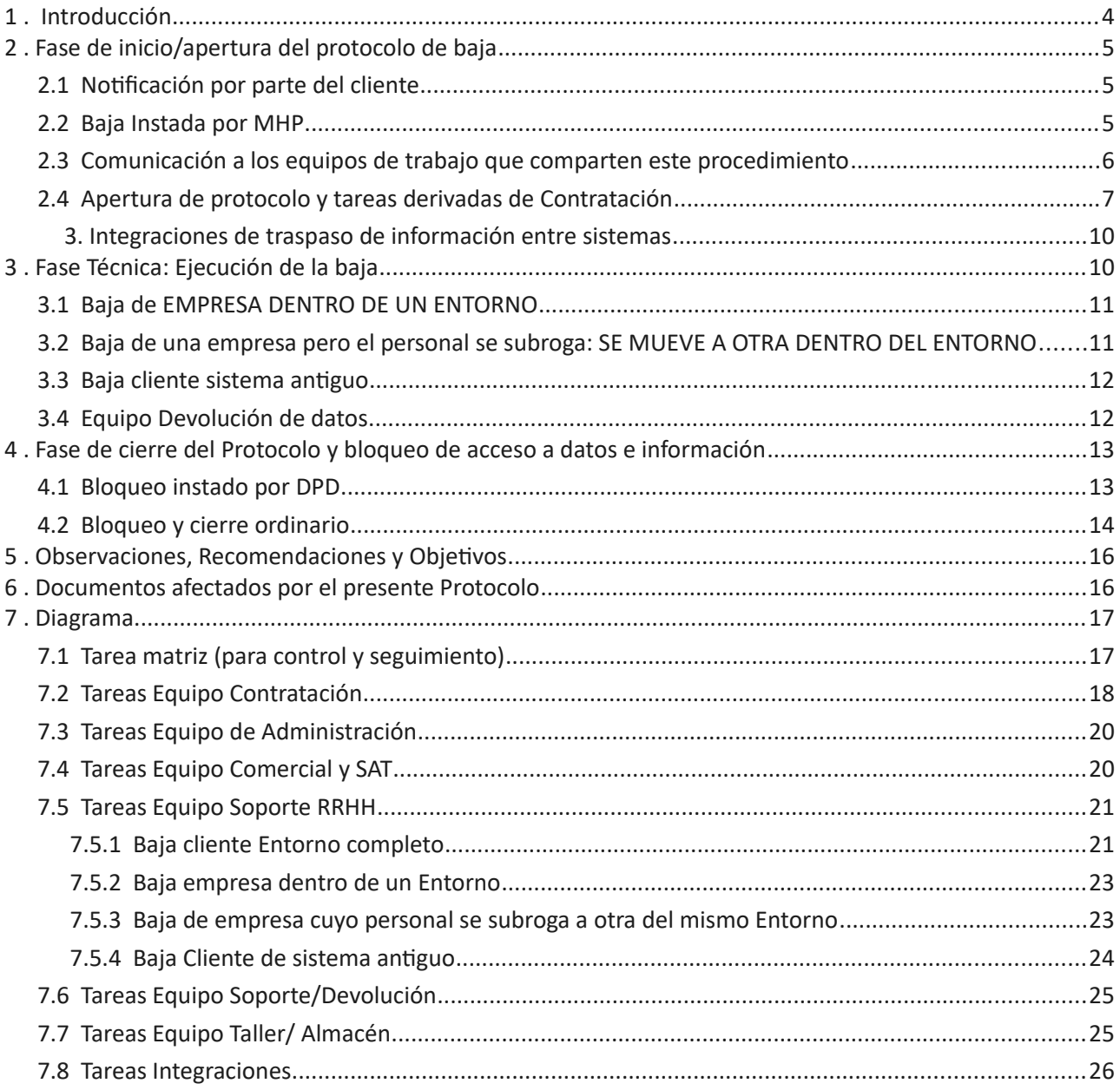

ESPAÑA | PORTUGAL

nhp.es

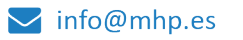

 $\leftarrow$  +34 900 363 834

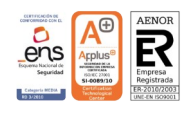

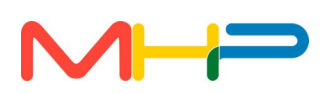

## <span id="page-3-0"></span> **1 . Introducción**

MHP Servicios de Control S.L tiene como actividad principal, la prestación del Servicio Integral de Gestión de horarios mediante diferentes sistemas de identificación, entre ellos el control mediante huella dactilar. Es por ello que la empresa tiene implantadas, unas medidas de seguridad adecuadas, estandarizadas y pertinentes para cumplir con las exigencias que en materia de protección de datos, requiere el tratamiento de datos de categoría especial.

Alcanzado el fin del contrato o el término previsto legalmente para su conservación, MHP debe proceder en virtud de la norma rectora (RGPD y LOPDGDD) recogida asimismo también en el Contrato de Protección de Datos suscrito con cada unos de sus clientes, a devolver la información objeto de tratamiento o en su defecto, y de resultar imposible lo anterior, a destruirla de manera segura y eficaz, siguiendo los protocolos internos establecidos en esta concreta materia.

Dado lo anterior, el objetivo de este documento se basa en describir el método de actuación que se viene llevando a cabo en cada una de las correspondientes fases:

**1º.- Fase Inicio/apertura del protocolo de baja** en el que cobrarán especial protagonismo los Departamentos de Administración, Comercial y Contratación con comunicación a Soporte y Sistemas (este último, para llevar a cabo la comunicación de la fecha efectiva de baja a efectos organizativos internos).

**2º.- Fase meramente técnica**.

**3º.- Fase cierre de protocolo y bloqueo de acceso a datos e información** que será controlado en su mayor parte por parte del Dpto. Contratación y Soporte.

Para un mejor control del protocolo de baja se retoma el **formulario de baja** si bien en formato simplificado, para controlar en todo momento los plazos parciales y totales de su desarrollo

**O** mhp.es

ESPAÑA | PORTUGAL

 $\vee$  info@mhp.es

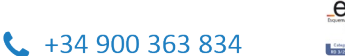

## $\sqrt{1-t^2}$

## <span id="page-4-2"></span> **2 . Fase de inicio/apertura del protocolo de baja**

## <span id="page-4-1"></span> **2.1 Notificación por parte del cliente**

Para el inicio del proceso de baja del Cliente exigiremos siempre y en todo caso recibir comunicación escrita (mail/burofax/laycos) que recoja la intención del cliente de rescindir nuestro contrato, salvo para aquellos contratos de adjudicación pública al que estamos sometidos a plazo de vencimiento.

Para poner fin a este procedimiento y hacer efectiva la entrega de la información tratada, dicha comunicación deberá precisar la fecha efectiva de baja que resultará imprescindible para poder cumplir con el plazo aproximado de un mes que se recoge en Contrato de Tratamiento de Datos.

La comunicación recibida, ya sea desde el Dpto. Comercial, Soporte, Administración, deberá ser remitida siempre y en todo caso, al Departamento de Contratación para que inicie el presente protocolo.

#### <span id="page-4-0"></span> **2.2 Baja Instada por MHP**

En aquellos casos en los que la baja del cliente sea instada por MHP, generalmente provocada por el incumplimiento del contrato suscrito entre las partes, previamente a la apertura del protocolo, debe requerirse al cliente oficialmente y mediante burofax (modelo tipo que consta publicado en la Red "Devolución de Datos"), a fin de que acuerde adoptar las medidas correctoras oportunas en su caso.

- Si como resultado del requerimiento, se obtiene respuesta y señas del cliente, continuaremos con el protocolo de baja si desde Administración [Amy Unger Martín](https://socy.al/8bh) nos indican expresamente, que el proceso de baja sigue su curso: devolveremos pues los datos en curso generados y si procede los datos de los años bloqueados.
- En caso contrario, no constándonos al menos señas del cliente al que poder dirigirnos, desde Jurídico [Urpi Rodríguez Losada](https://socy.al/u6) valorado particularmente cada caso, podrá acordarse sin más trámites, *el bloqueo automático de los datos generados con ocasión de la prestación del servicio durante el plazo legalmente establecido al efecto: 5 años,* en cuyo caso se informará a Soporte y Sistemas para que no se proceda al grabado del CD así como a la generación de su consiguiente clave.

**ESPAÑA | PORTUGAL** 

**O** mhp.es

 $\vee$  info@mhp.es

 $\binom{1}{2}$  +34 900 363 834

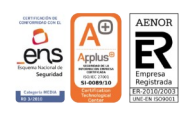

Aplicará pues, el Ordinal Séptimo de nuestro Contrato de Encargo de Tratamiento de Datos:

"*b) En caso de que lo anterior resultare del todo imposible, el Encargado del Tratamiento procederá a bloquear los soportes o documentos que se hubieren generado con motivo de la prestación del Servicio Integral de Gestión de Horarios, durante el plazo de prescripción legalmente establecido"*.

## <span id="page-5-0"></span> **2.3 Comunicación a los equipos de trabajo que comparten este procedimiento**

Recibida la notificación del cliente con la fecha efectiva de baja, se crean 3 publicaciones:

• **Red del Cliente, Grupo Soporte Usuario RRHH:** Abre Dpto. De Contratación actividad paralela en grupo Soporte Usuario RRHH con el fin de informar al equipo de Soporte Usuario RRHH de la próxima baja y controlar los plazos para la misma, consultando en ese momento si corresponde tarea en el Equipo de Integraciones y el tipo de tarea para Soporte.

#### **Modelo "Próxima Baja del Cliente": (Licitación)**

*Buenos días,*

*Dado que lamentablemente no hemos sido adjudicatarios en la última licitación que ha publicado este cliente, actualmente, desde el Dpto. De Contratación se encuentran gestionando la determinación de la fecha efectiva de baja para poder coordinar el protocolo de devolución de datos y retirada del terminal.Informarles de lo anterior por si en su caso, procediese -o no- resolver aquellas tareas que se encontrasen pendientes, antes de que nos confirmen la fecha definitiva de término.*

- **Red del Cliente, Grupo Protocolos:** Al hilo de esta actividad se desarrollará todas las tareas relacionadas con la Baja del cliente, que pueden ser copiados como citas en otras publicaciones.
- **Red de Devolución de datos.** Para Información al equipo de Devolución Soporte y al Responsable de Sistemas a fin agendar por parte de Sistemas los asuntos urgentes por su vencimiento, se le informará para su propia organización interna, de la fecha efectiva de baja y del mes dentro del cual, preveemos hacer entrega de los datos en cumplimiento del contrato suscrito, y para ello el equipo de Devolución Soporte le crea INCIDENCIA (TICKET). En esta red han de quedar registrados todos los hitos imprescindibles en relación con la baja del cliente, dado que esta red no será bloqueada ni suspendida.

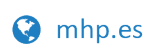

**ESPAÑA | PORTUGAL** 

 $\blacktriangleright$  info@mhp.es

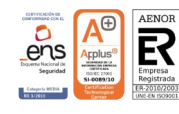

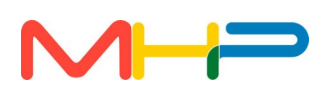

#### <span id="page-6-0"></span> **2.4 Apertura de protocolo y tareas derivadas de Contratación**

#### **Contratación**

**1. Apertura Protocolo**

#### **Modelo de apertura de protocolo**

*"BAJA CLIENTE-XX/XX/XX"*

*Buenas tardes,*

*este cliente cuenta con x [dispositivos:](dispositivos:T)*

*TRD4 - (Ubicación) – N.º Serie – Registro Anexo*

*TRD4 - (Ubicación) – N.º Serie – Registro Anexo*

*Fecha efectiva de baja: PENDIENTE CONFIRMAR FECHA.* 

*Contrato mercantil/ administrativo vigente hasta XX/XX/XX*

*Contrato tratamiento de datos vigente hasta XX/XX/XX*

*Un saludo.*

*(CON MENCIÓN A LOS EQUIPOS, DEPARTAMENTOS Y PERSONAS AFECTADAS)*

#### **2. Realizar comunicaciones**

- **3. Derivar tareas**
- **4. Revisar contrato, en su caso redacción burofax (baja instada por MHP solicitada por Administración).** Con el fin de conocer el contenido concreto del contrato de baja, se revisa los contratos vigentes.

#### **Modelo de revisión de contrato**

#### *"Contrato Mercantil y de Tratamiento de Datos firmados con fecha (.....)"*

*Tener en cuenta la siguiente cláusula firmada en Contrato mercantil:*

*VIGENCIA: La duración mínima del presente contrato será de UN AÑO a contar desde la fecha de la firma del presente, y será renovado tácitamente por períodos anuales, salvo notificación expresa del cliente, al domicilio de MHP designado en el contrato, con al menos UN MES de antelación a la fecha de finalización del período contratado, o en su caso prorrogado. En cualquier caso, tanto la no renovación como la resolución anticipada por parte del cliente, por causas no imputables a MHP, no exime al cliente de su obligación de pago de la totalidad del período anual contratado. Un saludo".*

 $\begin{array}{c} \begin{array}{c} \end{array} \end{array}$  +34 900 363 834

- **5. Comprobar si afectado por Integraciones y tipo de tarea Soporte RRHH**
- **6. Solicitar al Comercial datos del responsable del contrato**

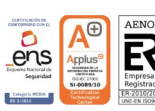

**ESPAÑA | PORTUGAL** 

**C** mhp.es

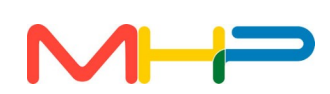

#### **Administración**

- **1. Recibe protocolo**
- **2. Estudio de aplicación de penalización.**

**Baja instada por el Cliente:** Con el fin de que Administración confirme **si procede o no aplicar la cláusula de penalización** con la previa confirmación de nuestro Gerente, procede publicar actividad en Laycos con la literalidad de la Cláusula recogida en el Contrato Mercantil o cualquier otra que en relación al proceso de baja deba tenerse presente por resultar de aplicación.

- **3. Fin de facturación**
- **4. Pendiente de cobro.** Se confirmará por parte del Dpto. Administración si existe deuda pendiente para instar la reclamación de lo debido
- **5. Devolver fianza al cliente**
- **6. Recuperar aval de MHP.** Depositados en contratación pública.

#### **Comercial**

**1. Obtener Datos del responsable del contrato y confirmar fecha de baja efectiva.** El **Dpto. Comercia**l con el fin de obtener más infomación será el encargado de contactar con el cliente para conocer la identidad del responsable del contrato, confirmar la fecha de baja efectiva y en su caso, conocer los motivos por los cuales causa baja.

#### **Modelo confirmación de datos del responsable y fecha de baja efectiva**

#### *Estimado Sr/Sra.*

*Dada su solicitud de baja comunicada oficialmente a MHP Servicios de Control, S.L. el pasado día .... de ...... del presente año, le informamos los datos generados con motivo de la prestación de nuestros servicios, se los haremos llegar en un dispositivo CD cuyos datos se contendrán encriptados por motivos de seguridad.*

*Dado lo anterior, rogamos nos informe por escrito, a través de un correo electrónico en su caso, sobre los siguientes datos: la identidad del Responsable que los va a recibir (nombre, apellidos, DNI y cargo que ostenta en la Organización/entidad pública), así como correo electrónico al que se le remitirá la clave con la que podrá acceder a la información previamente encriptada por motivos de seguridad, una vez la reciba.*

*Sin otro particular.*

*Reciba un cordial saludo.* 

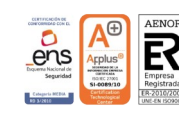

ESPAÑA | PORTUGAL

**Q** mhp.es

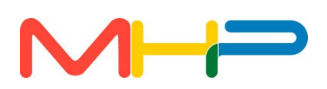

#### **Soporte RRHH**

- **1. Activar Gestión perfil especial**
- **2. Activar Portal Horario (modo bloqueo/devolución con permisos solo ver e imprimir informes en formato pdf).**

#### **Soporte/Devolución**

**1. Descripción de datos a devolver**

#### **Técnico (SAT)**

- **1. Desconexión de dispositivo.** Las tareas hasta ahora eran encomendadas por Silvia.
- **2. Coordinar fecha retirada**

#### **Integraciones**

Solo en caso de que los datos provengan de Integraciones, se procederá a activar las siguientes

#### tareas:

#### **1. Acceso vía ldap**

- **1. Desactivar Crontab:** Se desactiva el crontab diario que comunica con el repositorio de ldap del cliente.
- **2. Confirmar desactivar VPN:** Se informa al Dpto. de Redes para que revise si procede desactivar la VPN si existe para ese cliente. (Si existe se procede con su desactivación).
- **3. Modificar Script:** Una vez confirmada la desactivación de la VPN, se procede a modificar el script de obtención de ldap eliminando los datos de conexión.
- **4. Confirmar Baja Entorno Equipo Soporte:** La configuración existente en la BD quedará obsoleta una vez el Dpto. De Soporte Cliente procede con la baja del entorno en cuestión.

#### **2. Acceso vía CAS**

- **1. Confirmar desactivar VPN:** Se informa al Dpto. de Redes para que revise si procede desactivar la VPN si existe para ese cliente. (Si existe, se procede con su desactivación).
- **2. Confirmar Baja Entorno Equipo Soporte:** La configuración existente en la BD quedará obsoleta una vez el Dpto. De Soporte Cliente procede con la baja del entorno en cuestión.

**ESPAÑA | PORTUGAL** 

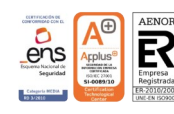

de Las

VIHP Servicios de Control, S.L. B35664879 inscrita en el Registro Mercantil

Palmas, tomo 1559, folio 189, sección 8, hoja GC-26515

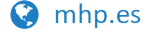

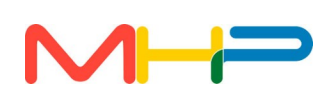

#### <span id="page-9-1"></span>**3. Integraciones de traspaso de información entre sistemas**

- **1. Desactivar Crontab:** Se desactiva el crontab diario que realiza todos los procesos de comunicación implicados en la integración.
- **2. Repliegue servicios web:** Se repliegan los servicios webs que intervienen en el proceso de integración.
- **3. Confirmar desactivar VPN:** Se informa al Dpto. de Redes para que revise si procede desactivar la VPN, si existe para ese cliente. (Si existe, se procede con su desactivación).
- **4. Confirmar desactivar SFTP:** Se informa al Dpto. de Redes para que revise si procede desactivar credenciales del SFTP. (Si existe, se procede con su desactivación).

## <span id="page-9-0"></span> **3 . Fase Técnica: Ejecución de la baja**

Importante tener en cuenta que en esta fase hay tareas tanto en la red del Cliente (Grupo Protocolo) como en la red de Devolución de Datos.

#### **Equipo Soporte RRHH**

Las tareas derivadas por el Equipo de Contratación encomendadas al Dpto. Soporte RRHH para esta segunda fase, vendrán dadas en función del tipo de baja que se inste, y se concretarán en todo caso como seguidamente se describen:

- **1.** Baja de ENTORNO COMPLETO
- Desactivar portal horario
- Cesar terminales fecha efectiva baja (desasignar)
- Crear perfil Solo Ver + Informes.
- Desactivar accesos a todo el personal a excepción gestores con permiso de "Solo Ver + Informes".
- Desactivar acceso a la app Gestión Horaria
- Desactivar acceso a la app Geogestión Horaria
- Grupo Máquina CESE a los usuarios
- Recalcular a todo el personal
- Baja red control horario/ baja gestores Laycos/ desactivar usuarios de Laycos

 $\frac{1}{2}$  +34 900 363 834

- Actualización boletín
- Comprobar si app nóminas y derivar baja si corresponde
- Comprobar si llegan correos automáticos a Laycos

#### ESPAÑA | PORTUGAL

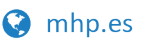

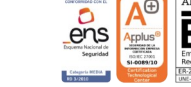

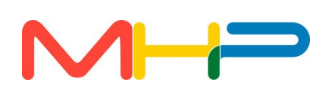

- Comprobar si integración y derivar baja si corresponde
- Después de la devolución de datos y tras confirmación de envió de claves:
- Baja fioteca (claves, terminales y entorno).
- Baja maese padre.
- Baja bdi.
- Comprobar Entrena
- Capturas de pantalla
- Sincronizado BDI
- DesaActivar gestión perfil especial
- Desactivar correo de solitudes pendientes

#### **3.1 Baja de EMPRESA DENTRO DE UN ENTORNO**

- <span id="page-10-2"></span>• Comprobar si existe un grupo dentro de la red de control horario
- Deshabilitar gestor.
- Comprobar si pasan correos automáticos a laycos.
- Cesar terminales fecha efectiva de baja.
- Desactivar accesos web.
- Pestaña "Grupos", crear fichero BAJA y mover.
- Asignar a todo el personal sector (Visible solo admin o no visible).

## <span id="page-10-1"></span> **3.2 Baja de una empresa pero el personal se subroga: SE MUEVE A OTRA DENTRO DEL ENTORNO**

- Confirmar si corresponde alguna gestión Laycos.
- Cesar terminales fecha efectiva de baja.
- Desactivar accesos web.
- Pestaña "Grupos", crear fichero BAJA y mover.
- Asignar a todo el personal sector (Visible solo admin o no visible).
- Duplicar al personal (nuevas huellas, accesos etc...) y ubicar según indicaciones.

### <span id="page-10-0"></span> **3.3 Baja cliente sistema antiguo**

- Buscamos el entorno.
- Gestión de terminales -> asignamos el nº serie 0 a las máquinas del entorno.

 $\leftarrow$  +34 900 363 834

• Editamos el terminal.

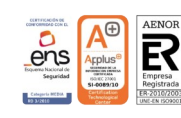

**ESPAÑA | PORTUGAL** 

**O** mhp.es

 $\vee$  info@mhp.es

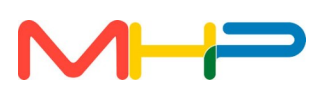

- Damos de baja la empresa -> Actualizamos la fecha de baja y editamos el nombre añadiendo BAJA o lo que quepa. -> Guardamos los cambios.
- Claves.
- Fioteca -> Mantenimiento -> Editamos usuario (añadimos bj al final si cabe).
- Deshabilitar en el crontab el envío de correos electrónicos.

#### **3.4 Equipo Devolución de datos**

- <span id="page-11-0"></span>**1. Buscar entorno y fechas de alta y baja**
- **2. Comprobar pasos de baja hechos por Soporte**
- **3. Comprobar que no se han devuelto datos anteriores de ese cliente**
- **4. Comprobar tablas vinculacion y vinculacionactiva --app geogestion (poner activo a false)**
- **5. Comprobar tabla ticketpersona -- app gestion horario (borrar registros)**
- **6. Obtener datos en csv**
- **7. Obtener informes en pdt**
- **8. Guardar en carrasco**
- **9. Crear Ticket Grabar cd y generación de clave al Equipo de Sistemas:** El Equipo Devolución genera un ticket con el concepto "Baja Copiar CD" a Sistemas. Para la Generación de la clave siguiendo los protocolos de seguridad que Sistemas le hace llegar a Soporte a través del ticket creado al efecto para que pueda ser remitida al cliente en cuanto conste publicado el certificado en Laycos, si bien se tendrá que remitir a central el certificado original a la mayor brevedad.

#### **\*Procedimiento grabado CD**

*"Buenas tardes,*

*De ahora en adelante todos los ficheros del cd de devolución de datos estarán encriptados. Detallo el procedimiento acordado:*

*1. En el momento que el cliente causa baja, solicitar a nuestro interlocutor datos de la persona a cual debe ir dirigido el cd con los datos a devolver (incluido su correo electrónico).*

*2. En el formulario de devolución de datos que actualmente rellenamos, añadimos más campos para almacenar en el mismo los datos del destinatario de la información (nombre, apellido e email) y la clave de los datos. 3. Enviar la carta de devolución y cd a nombre de la persona que nos hayan indicado y de forma paralela, remitir email desde la cuenta return-data@mhp.escon la clave del cd".*

#### **10. Verificar si tenemos los datos del responsable que recibirá los datos (traslada o consultar)**

**11. Publicar devolución**

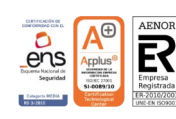

ESPAÑA | PORTUGAL

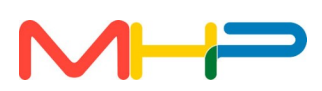

## <span id="page-12-2"></span> **4 . Fase de cierre del Protocolo y bloqueo de acceso a datos e información**

Alcanzada esta fase, corresponde llevar a cabo las siguientes tareas si bien las mismas, se ven afectadas si el bloqueo es instado por la DPD o el fruto del procedimiento normal de devolución.

Las tareas en esta fase se caracterizan principalmente por la dependencia de unas a otras incluyendo a distintos equipos, por lo que están separadas por equipos y no redactadas en orden cronológico para su mayor comprensión.

#### <span id="page-12-1"></span> **4.1 Bloqueo instado por DPD**

En caso de que la devolución no se pueda efectuar por distintos motivos (ejemplo no disponer de los datos del Responsable de los datos o no tener acceso al mismo), la DPD ordena el bloqueo automático de los datos.

Es por lo anterior, que algunas de las tareas NO PROCEDEN, debiendo en ese caso dejar constancia en las tareas.

#### <span id="page-12-0"></span> **4.2 Bloqueo y cierre ordinario**

#### **Contratación**

- **1. Redacción del certificado de devolución de datos (Vid. Anexo Certificado de devolución)**
- **2. Recibir CD**
- **3. Entrega certificado y CD para envío por valija**

#### **Modelo comunicación envío de certificado y CD**

*"Se envía mediante mensajería, el Certificado de devolución de datos que se adjunta para su entrega al cliente junto con el CD con los mismos."Los datos que deberán entregarse al cliente, corresponderán al periodo comprendido entre el (…... hasta el ……).Para la citada entrega/devolución, se emitirá un certificado por parte de MHP, en el que el cliente firmará y sellará conforme recibe los datos que serán entregados en mano por el Delegado de la Zona al correspondiente Responsable del Tratamiento ( no puede devolverse a cualquier persona). Gracias".*

#### **4. Confirmar alarma de destrucción**

#### **5. Cierre de protocolo y etiqueta red**

#### **Modelo Cierre protocolo**

*"Devuelto los datos y reseteado el dispositivo, se precisa confirmar que el cliente no adeuda cuantía alguna y dar de baja a la red"*

**O** mhp.es

**ESPAÑA | PORTUGAL** 

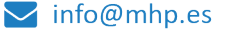

 $\leftarrow$  +34 900 363 834

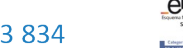

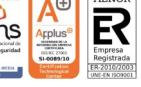

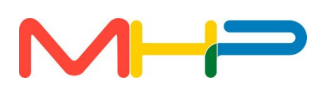

## **Soporte/ Devolución**

**1. Enviar clave y guía:** Una vez se confirma la entrega y firma del certificado por parte del Responsable de los datos.

#### **Modelo comunicación escrita para la remisión de la clave**

*"Dada su solicitud de baja comunicada oficialmente a MHP Servicios de Control, S.L. , le informamos que los datos generados con motivo de la prestación de nuestros servicios, le serán remitidos en dos dispositivos CDs que se encuentran encriptados por motivos de seguridad.*

*Dado lo anterior, a medio de la presente, se le remite a la cuenta de correo electrónico designada con tal fin, expresamente por usted, la clave con la que podrá acceder a la información que contienen los Cds. CLAVE: X%+U2Vqv < t)\$7\*k;*

*Sin otro particular.*

*Reciba un cordial saludo".*

- **2. Deshabilitar web y de la app móvil de acceso**
- **3. Activar alarma de destrucción de carrasco (1 mes después de mandar clave)**
- **4. Crear alarma destrucción de datos A los 5 años de la fecha efectiva de baja con un aviso por correo 60 días antes del cumplimiento.**

#### **Baja de un cliente INTEGRACIONES**

#### **1. Acceso vía ldap**

**1. Borrar base de datos FIOTECA.** Pasados los 5 años, según la alarma de destrucción creada por el equipo de Soporte/Devolución, se borra la información de la base de datos principal FIOTECA, de los scripts y logs del mecanismo de integración empleado.

#### **2. Integraciones de traspaso de información entre sistemas**

**1. Borrado BDI INTEGRACIONES:** Pasados los 5 años, cuando se borra la información de la base de datos principal FIOTECA correspondiente, se procede al borrado de los datos de la base de datos intermedia de integraciones, de los ficheros dispuestos en el repositorio SFTP (en caso de existir para esa integración) y de los ficheros de logs.

**\* No procede la realización de devolución de datos de las base de datos intermedias de integración ya que esos datos son los datos que se devuelven en la devolución de datos de la base de datos principal del sistema, FIOTECA.**

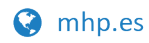

ESPAÑA | PORTUGAL

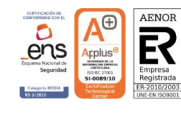

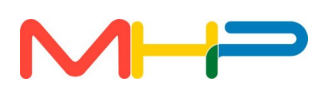

#### **Administración**

- **1. Envío certificado y CD**
- **2. Recepción de certificado, escaneo y archivo**
- **3. Gestión de cobros:**

a) Con deuda pendiente se informa en la propia red del cliente y se lleva a cabo el registro de las propias gestiones de cobro desde esa misma red.

b) Factura abonada: Bloqueo de la red Administrativa del cliente (Red interna): Marca en la red.

Nota: Conservación del Certificado de Devolución de Datos original: Se hace necesario conservar para nuestro registro, como prueba documental, el certificado de devolución de datos firmado originalmente por el cliente, independientemente del destino que pueda tener el expediente administrativo o mercantil que se hubiese generado con motivo del contrato de prestación de servicios suscrito.

#### **Comercial**

- **1. Recibido certificado y CD**
- **2. Entrega certificado y CD**
- **3. Envío Central certificado original firmado y CD**

#### **Técnico**

Requiere información técnica del terminal para **confirmar que el dispositivo ha sido desinstalado y remitido** a la central para su reseteo gestionándose a través del grupo Valija del cliente.

 $\binom{1}{2}$  +34 900 363 834

- **1. SAT**
	- **1. Retirada del dispositivo**
	- **2. Envío de dispositivo**
- **2. Equipo de Taller**
	- **1. Recepción de la memoria o dispositivo**
	- **2. Reseteo de la memoria**
- **3. Equipo Almacén**
	- **1. Inventariar el dispositivo**

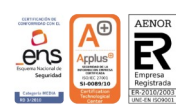

**ESPAÑA | PORTUGAL** 

**C** mhp.es

 $\blacktriangleright$  info@mhp.es

## $M +$

## <span id="page-15-1"></span> **5 . Observaciones, Recomendaciones y Objetivos**

**Observaciones** Todas las menciones a Equipos, actualmente se realizan a personas integrantes de Departamentos en tanto Laycos posibilita el traslado de tareas a Equipos. **Esta posibilidad se traslada como objetivo de ISO 9001 para 2022.**

#### **Recomendaciones al presente protocolo:**

El uso de las etiquetas en la tareas y en su caso del Glosario de las mismas.

## <span id="page-15-0"></span> **6 . Documentos afectados por el presente Protocolo**

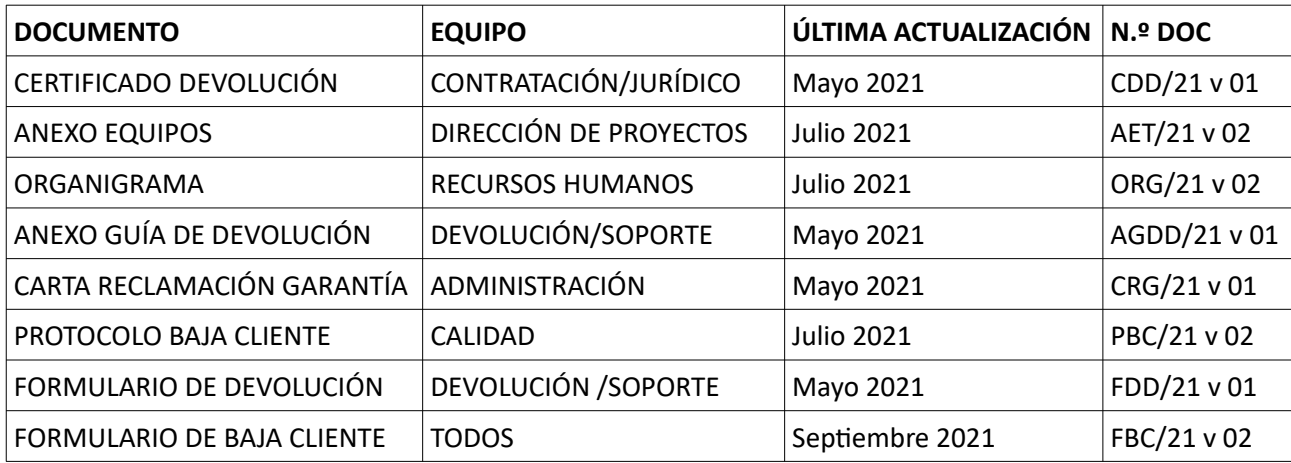

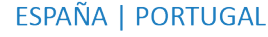

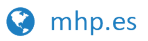

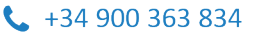

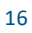

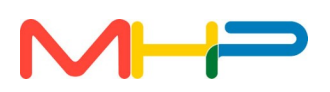

## <span id="page-16-2"></span> **7 . Diagrama**

## <span id="page-16-1"></span> **7.1 Tarea matriz (para control y seguimiento)**

## Checklist

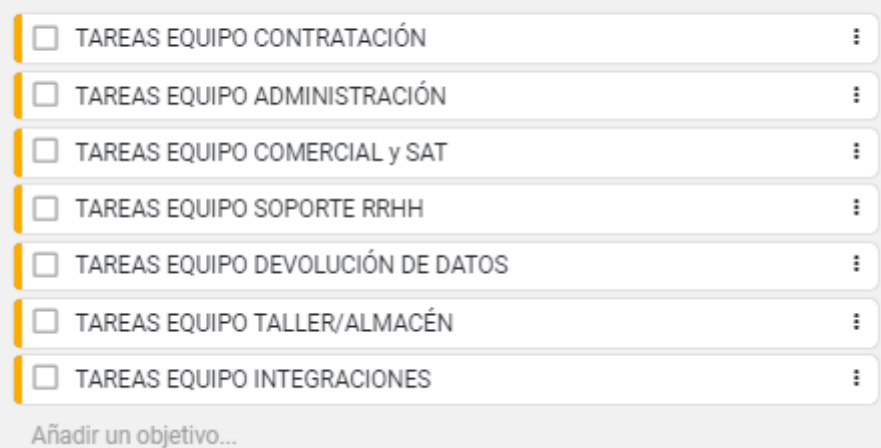

## <span id="page-16-0"></span> **7.2 Tareas Equipo Contratación**

#### Checklist

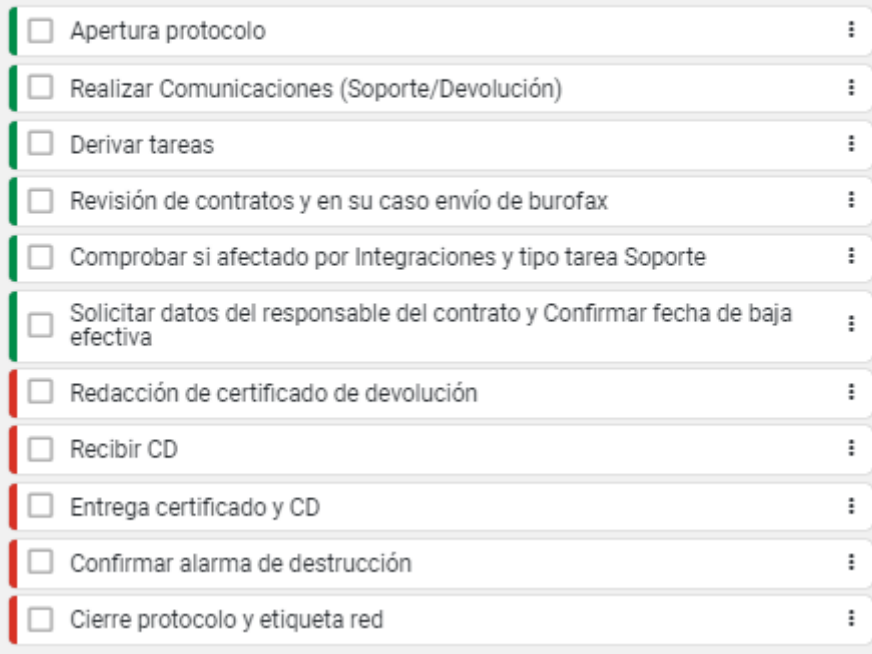

ESPAÑA | PORTUGAL

hp.es

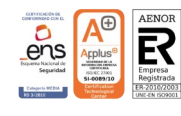

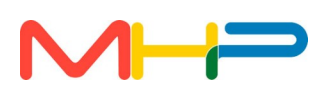

## <span id="page-17-1"></span> **7.3 Tareas Equipo de Administración**

## Checklist

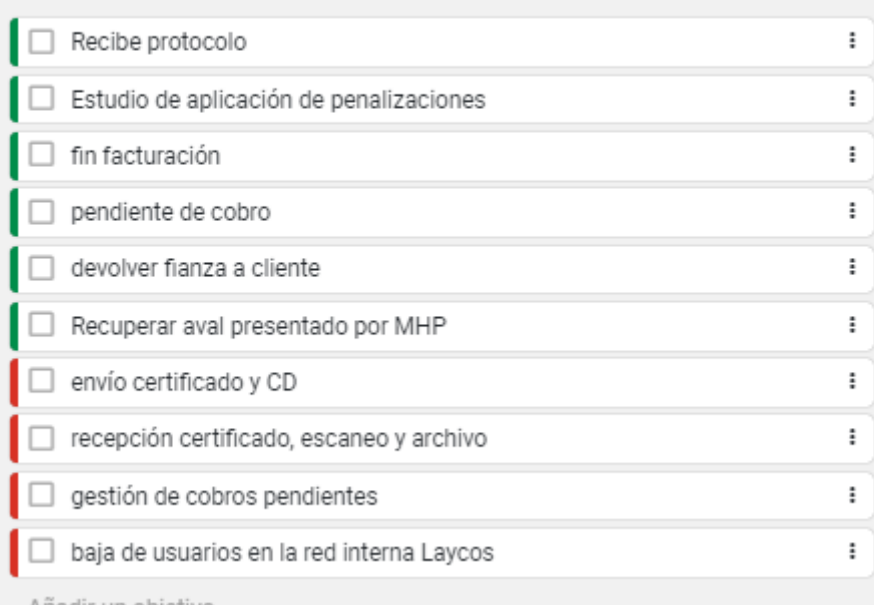

## <span id="page-17-0"></span> **7.4 Tareas Equipo Comercial y SAT**

## Checklist

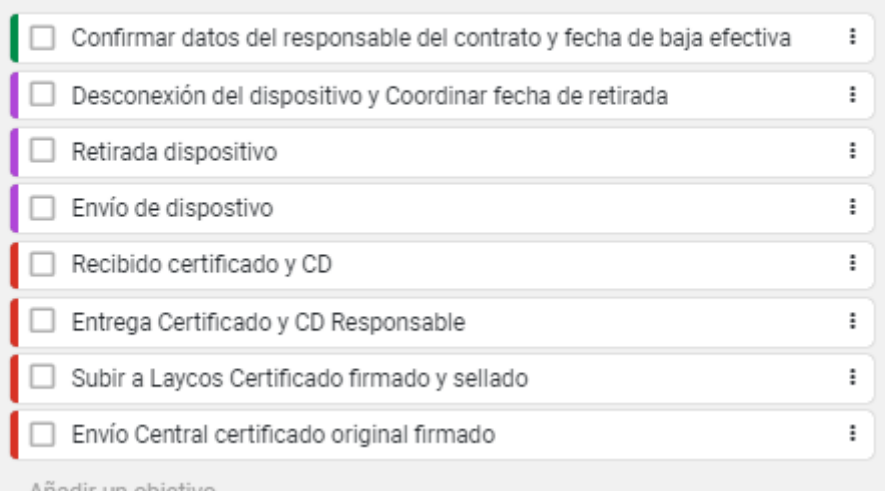

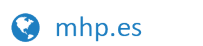

ESPAÑA | PORTUGAL

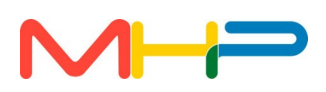

## <span id="page-18-1"></span> **7.5 Tareas Equipo Soporte RRHH 7.5.1 Baja cliente Entorno completo**

## <span id="page-18-0"></span>Checklist

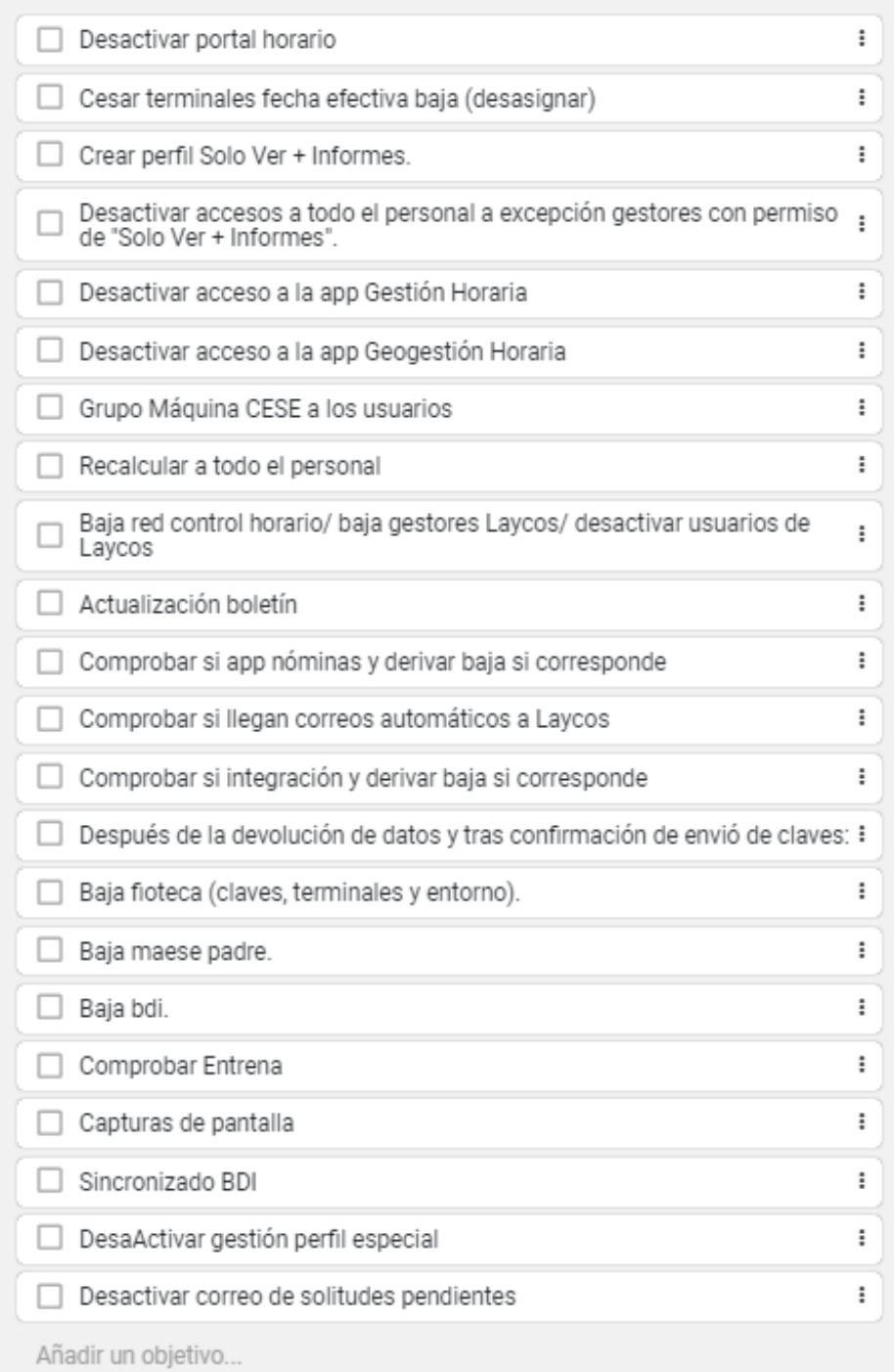

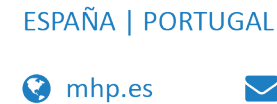

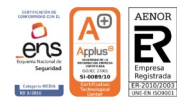

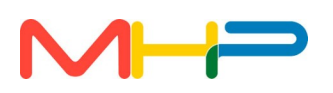

## <span id="page-19-1"></span> **7.5.2 Baja empresa dentro de un Entorno**

#### Checklist

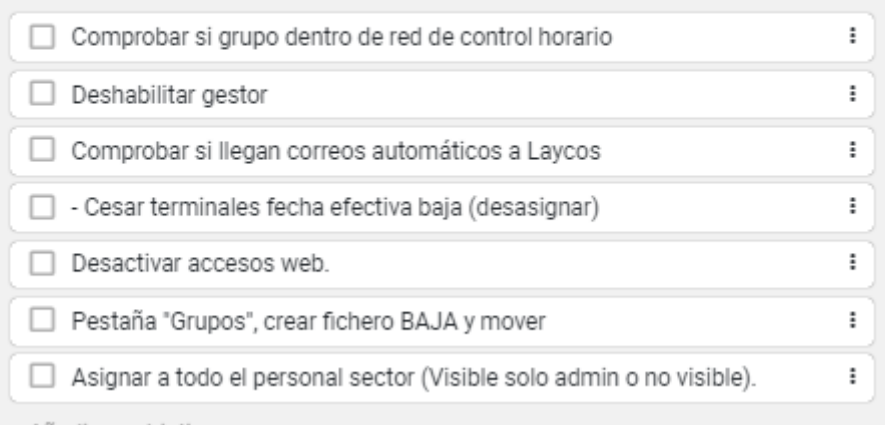

## <span id="page-19-0"></span> **7.5.3 Baja de empresa cuyo personal se subroga a otra del mismo Entorno**

## Checklist

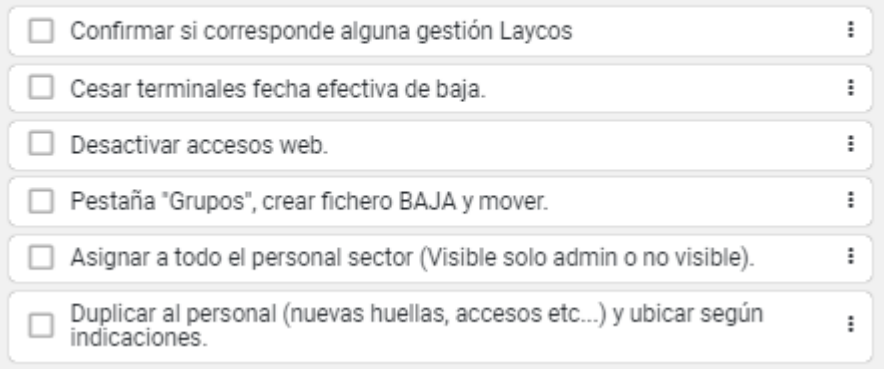

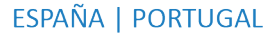

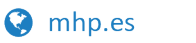

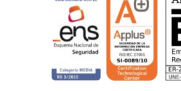

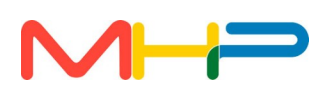

## **7.5.4 Baja Cliente de sistema antiguo**

## <span id="page-20-1"></span>Checklist

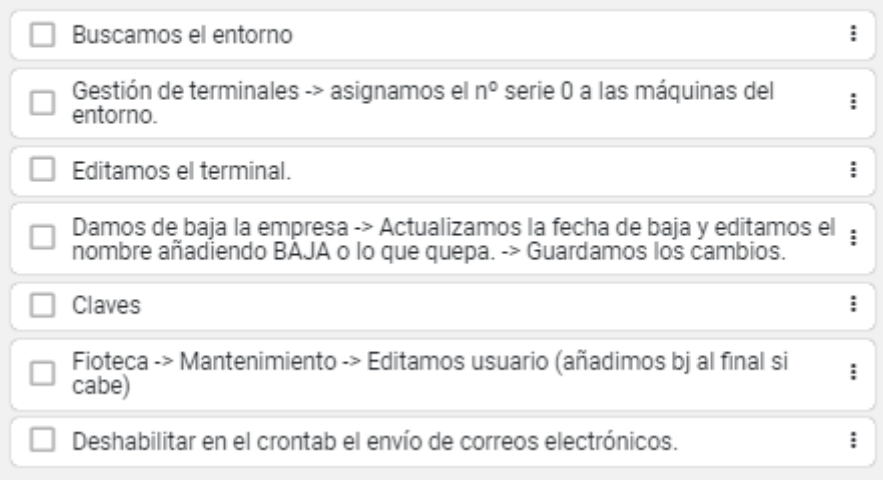

## <span id="page-20-0"></span> **7.6 Tareas Equipo Soporte/Devolución**

 $\blacktriangleright$  info@mhp.es

## Checklist

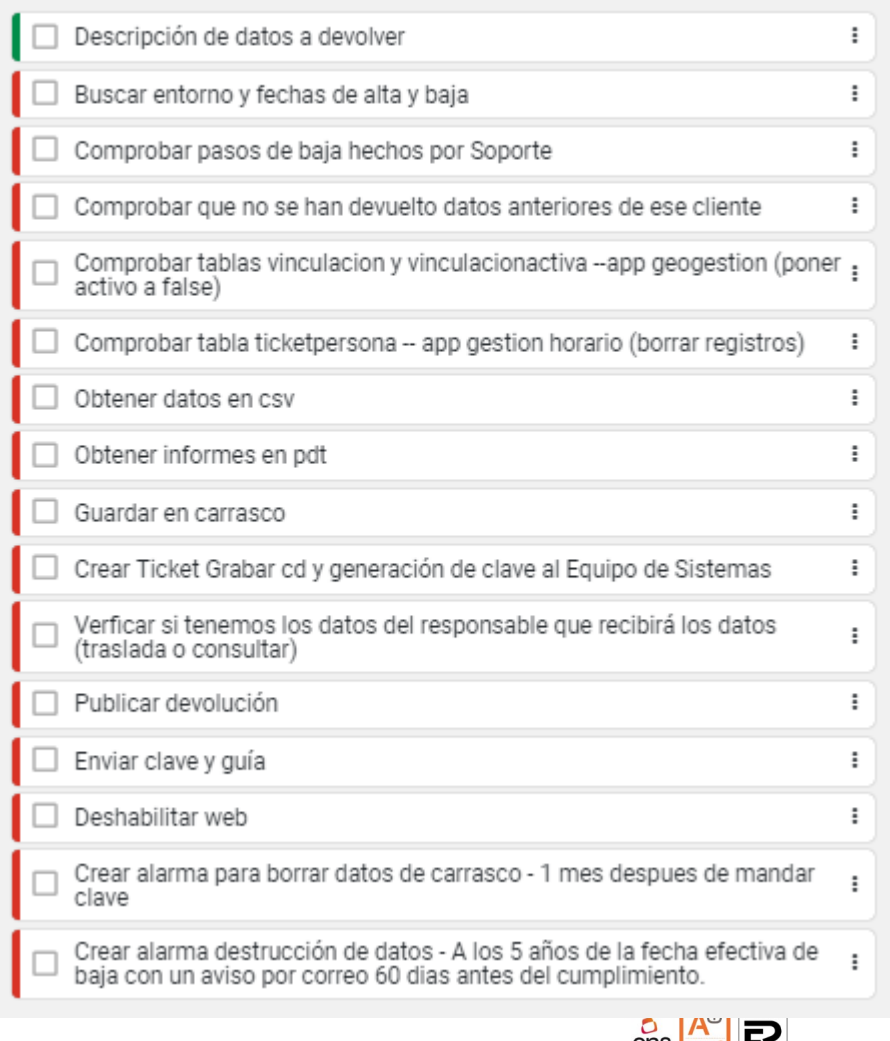

 $\leftarrow$  +34 900 363 834

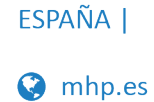

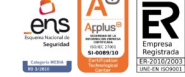

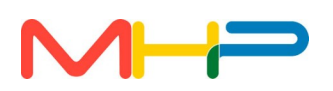

## <span id="page-21-1"></span> **7.7 Tareas Equipo Taller/ Almacén**

## Checklist

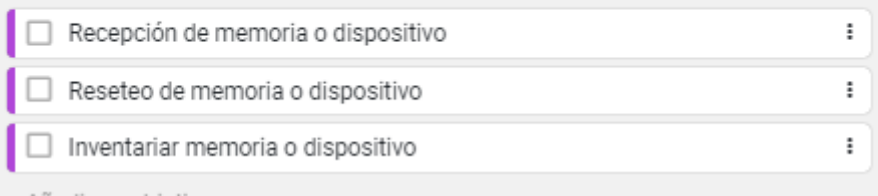

## <span id="page-21-0"></span> **7.8 Tareas Integraciones**

## Checklist

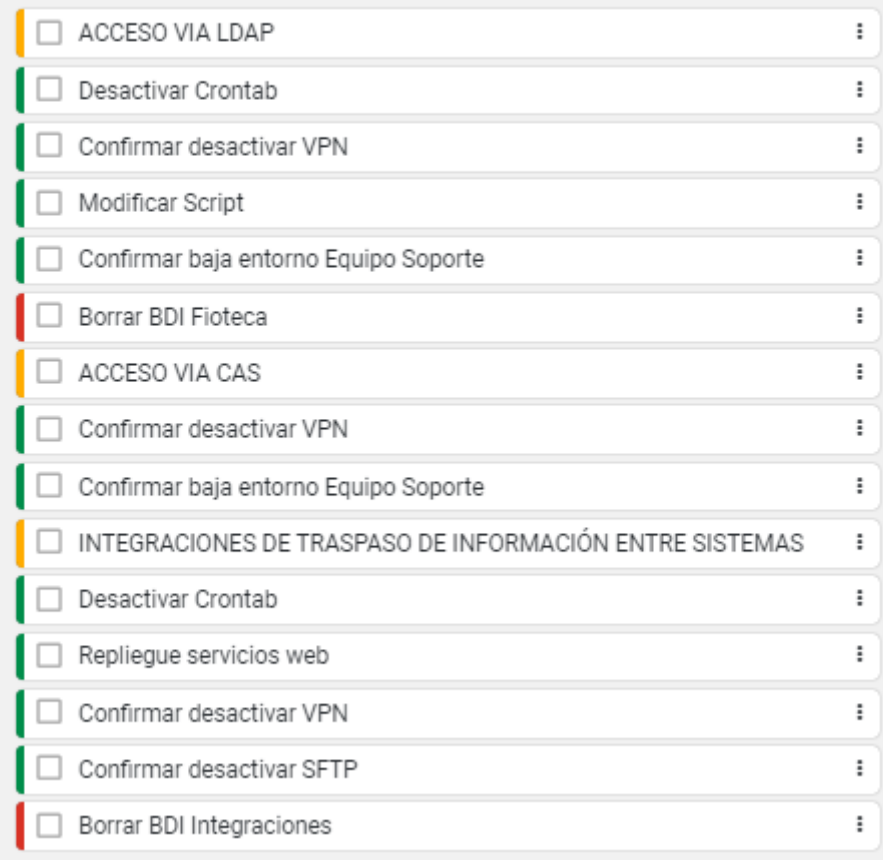

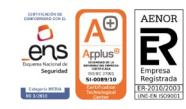

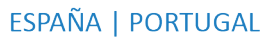

 $\blacksquare$  info@mhp.es  $\smash{\bigcup}$  +34 900 363 834

22

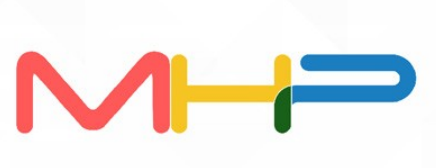

**O** mhp.es  $\sim$  info@mhp.es  $\sim$  +34 900 363 834